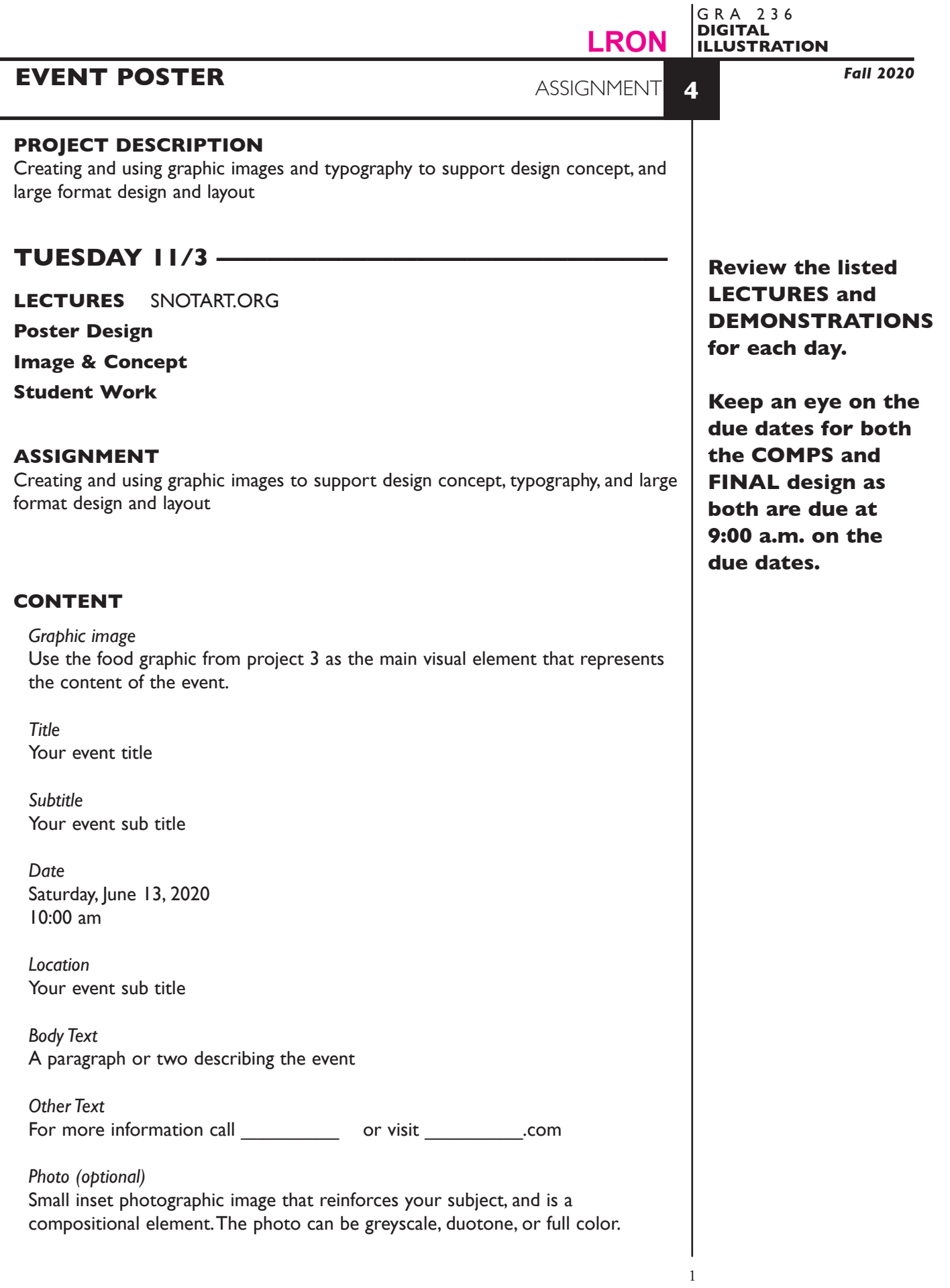

## **SPECIFICATIONS**

*DOCUMENT FORMAT*

• 18"x 24" or 24"x 18" image area - artboard.

*DESIGN & TECH:*

- Full color RGB or CYMK for artwork
- Document color mode is RGB
- Bleeds ok
- 18"x24" (vertical or horizontal) trim size. Any border or margin is included in trim size.
- Use layers to help manage the elements in your design.
	- 2-3+ artwork layers
	- properly defined template layer with sketch or photo,
	- name your layers
- Use Groups to help manage complex components in your design.
- Supporting color image (if used) is embedded. if scanned, image scan rez is 200dpi at 100% scale. If acquired from web make sure it is of sufficient quality.
- Create your illustration using the tools and proper image creation techniques covered during the semester.

## **THURSDAY 11/5 –**

## **DEMONSTRATIONS** SNOTART.ORG

## **Illustrator—Type & Layout Tools and Functions**

Look at the PROCEDURES section (page 5) of this assignment to help with the process of creating your document.

### *Textbook chapters*

19 Create Type 20 Style and Edit Type

# **TUESDAY 11/10 ——————————3 comps DUE**

## **PRESENTATION**

Create a compressed (ZIP) PROJECT folder and include the following items:

**3** comps as JPEG files

- Title the PROJECT folder: ASN3comps-your last name
- Title the JPEG files: ASN3comp1, 2, 3-your initials.indd

## **Submit via DROPBOX to DigitalIllustration—EVE Folder**

• Click on the link below, though you may have to copy and paste it into your browser.

**6:00 p.m.**

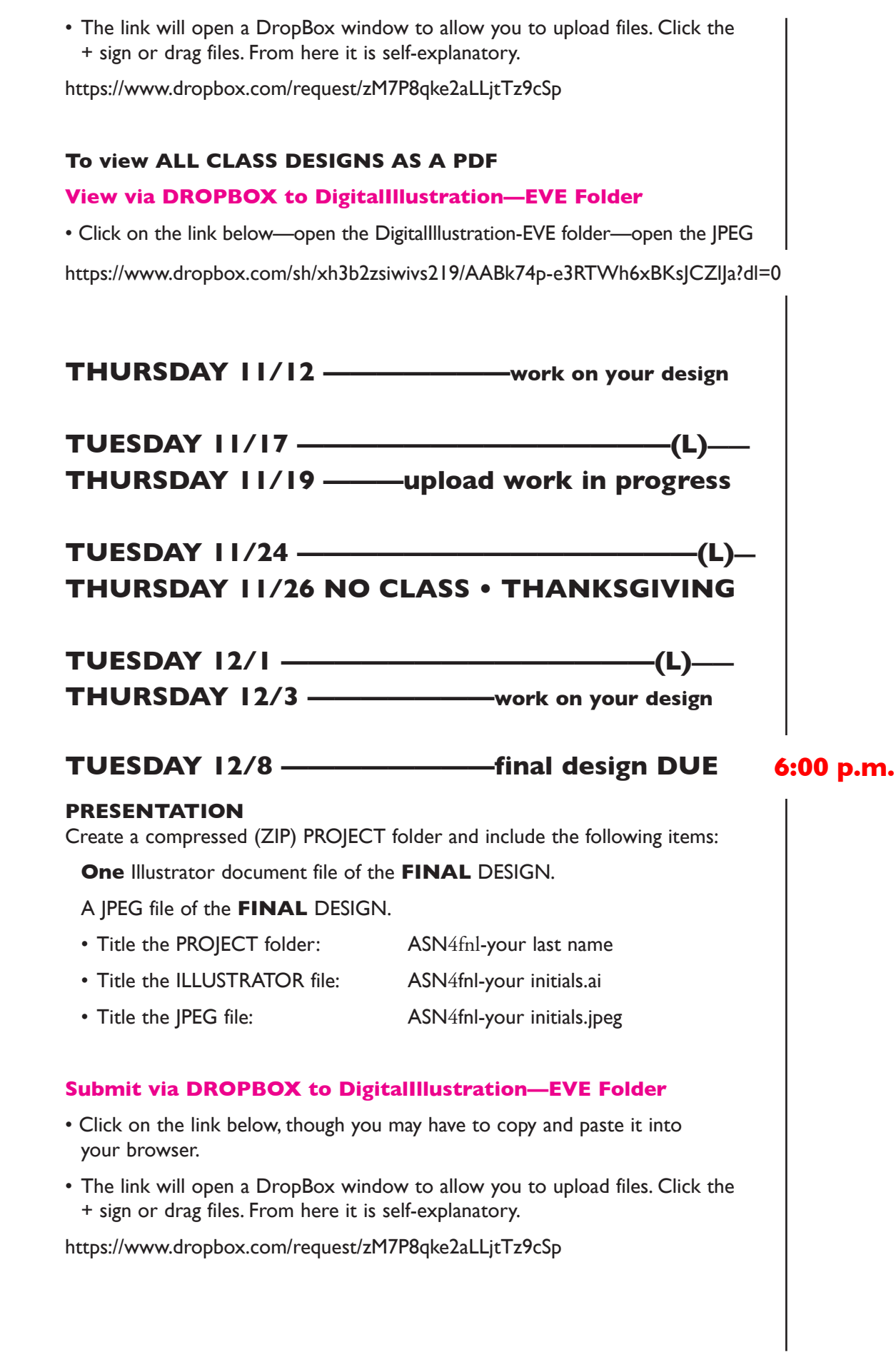

## **To view ALL CLASS DESIGNS AS A PDF**

#### **View via DROPBOX to DigitalIllustration—EVE Folder**

• Click on the link below—open the DigitalIllustration-EVE folder—open the JPEG

https://www.dropbox.com/sh/xh3b2zsiwivs219/AABk74p-e3RTWh6xBKsJCZlJa?dl=0

#### **EVALUATION— Grade sheet will be sent to your Tunxis email.**

- *10 Process* ongoing progress (milestones), quantity/quality of comprehensives, revisions and refinement to finished design.
- *50 Concept/design/composition* visual impact and interest (creative visual solution); effectiveness of composition and information hierarchy; follows visual guidelines and contains correct information.
- *20 Technical* document construction and quality of execution (InDesign techniques); follows specifications.
- *20 Presentation* electronic.
- *-10 Deadline* (deduction for not meeting deadline).

### **TOPICS**

- Poster design (working in large format) and the application of viewing distance to visual hierarchy.
- Conceptualization of image to support a predetermined communication goal.
- Applying concepts of page layout/composition and information/visual hierarchy.
- Communication and visual aspects of typography.
- Illustrator features for more complex body text and paragraph controls
	- creating and manipulating text boxes/columns
	- importing word processed text
	- adjusting line length, leading, tracking
	- text in shape
	- text wraps
	- para indents and alignment
	- tabs

#### **PROCEDURES**

SETUP AND PREP

- Launch Illustrator and set artwork board to 18x24 vertical or horizontal.
- Access template and place on a TEMPLATE LAYER. Scale template to size.
- On a new layer, set a no fill/black 1 pt. stroke rectangle to exactly 18"x24", the size of final design. Put it on its own layer and lock it. Later you can use it as a trim guide.
- Setup rest of artwork layers.
- Apply Illustrator Color Settings before you begin working.

### CREATE ARTWORK *- graphic image and poster*

- Define your subject the content of your poster and which of your assignment 3 food images you will use.
- Copy and paste food image from assignment 3.
- Input title, subtitle, and body text.
- Create 3 studies for presentation. These studies are explorations of composition — how the image and text is composed within your format.
- Choose/refine a study from which to create finished design.
- Scan inset image if used. Do any necessary cropping etc in Photoshop rather than Illustrator.
- Review illustration carefully. Make changes and refinements.

#### SAVE

- Save your file to your hard drive.
- Make a backup copy to your Flash drive and to online storage.
- NO EXCUSES for lost files.

### FINAL OUTPUT & PRESENTATION

• Assemble files as required.